# Aplicativo WEB para el análisis de la motilidad y vitalidad de una muestra espermática.

Web application for analysis of motility and vitality of a sperm sample.

Ricardo Andrés Díaz<sup>1\*</sup>, Carlos Andrés Rivera Salcedo<sup>2</sup>

*1 Ingeniero electrónico, Docente investigador ingeniería Biomédica, Grupo de sistemas y tecnología biomédicas, Universidad Manuela Beltrán, Bogotá, Colombia.*  ricardo.diaz@virtualumb.com

*2 Ingeniero Biomédico, Universidad Manuela Beltran, Bogotá, Colombia.* 

arlos.rivera02@live.com

*Resumen***— Este articulo presenta el diseño y construcción de un aplicativo WEB para evaluar la motilidad y vitalidad de una muestra espermática, considerando las especificaciones de la Organización Mundial de la Salud definidas para el examen de semen y utilizando funciones de procesamiento digital de imágenes desarrolladas sobre la plataforma MATLAB donde los algoritmos implementados son ejecutados y sus resultados son visualizados desde un entorno WEB que se encuentra alojado en un servidor APACHE, el cual puede ser utilizado por un bacteriologó para ofrecer soporte en el diagnóstico de la infertilidad masculina.** 

*Palabras clave—***Vitalidad, Motilidad, MATLAB, PDS.** 

*Abstract***— In this article we present the design and construction of a WEB application to evaluate the motility and vitality of a sperm sample considering the specifications of the World Health Organization defined for the examination of semen and using functions developed digital image processing on the MATLAB development environment where the algorithms implemented are executed and the results are displayed from a web environment that is hosted on an APACHE server which can be used by a bacteriologist to provide support in the diagnosis of male infertility..** 

*Key Word* **—MATLAB, Motility, OMS, PDS, Vitality.** 

#### I. INTRODUCCIÓN

La fertilidad en los varones a disminuido en las últimas décadas las principales causas de infertilidad en las parejas se atribuyen a la disminución de la calidad del semen, esta condición se encuentra relacionada con múltiples factores como el consumo de alcohol y tabaco, el medio ambiente, la obesidad, la disminución del tamaño testicular, las enfermedades de transmisión sexual, entre otros factores causales. La infertilidad se encuentra presente en muchos hombres donde participa en un 50% en los casos presentes en las parejas, algunos varones desconocen su situación debido al

carácter asintomático que presenta este tipo de anomalía. La infertilidad afecta a muchas parejas esto ha incentivado al desarrollo de múltiples investigaciones enfocadas determinar la causas en la disminución en la movilidad y vitalidad de un muestra espermática y cuantificar el impacto de estos fenómenos en la fertilidad masculina y a partir de crear mecanismos para mitigar esta disfunción. [1] [2] [3]

La evaluación de semen se ha basado generalmente en el trabajo manual de bacteriólogos que debido a su nivel de capacitación y experiencia obtienen resultados prácticos que son satifactorios, sin embargo, el análisis manual de la motilidad, vitalidad y morfología de la muestra tiene poca efectividad cuando se desea realizar una predicción del potencial de fertilidad. Esta pobre correlación proviene de muchos factores lo que se hace a este tipo de estudio subjetivo, impresiso, inexacto y de difícil de estandarizarlo. Utilizar técnicas de procesamiento digital de imágenes permite entregar resultados objetivos y reproducibles.

La inserción de las TIC en el sector salud está mejorando la calidad de vida en la población, con el desarrollo de herramientas que apoyan los procesos de investigación, prevención, diagnóstico y tratamiento para diversas enfermedades. Además al considerer los avances de la telemedicina estos permiten que aplicativos software ofrezcan soporte de forma remota al diagnóstico de diversas patologías utilizando diversos equipos medicos. El entorno de desarrollo MATLABR13 permite operar funciones desarrolladas en codigo fuente desde un portal WEB utilizando conexiones de red, de esta forma se pueden desarrollar aplicativos en la nube que aprovechen la versatilidad del las herramientas que ofrece este entorno de desarrollo. En la solución del problema de que trata este articulo se ha usado la herramienta *Image processing toolbox*, el cual permite desarrollar o implementar algoritmos para realizar operaciones morfológicas, de umbralización, filtrado y segmentación para poder cuantificar la vitalidad y motilidad de una muestra espermática.

En este artículo se describe la experiencia en el diseño y construcción de un aplicativo web que se encuentra alojado en un servidor APACHE que interactua con un código desarrollado en MATLABR13 que permiten evaluar la motilidad y vitalidad de una muestra espermática, detectando los parámetros cinemáticos y cuantificando la cantidad de espermatozoides vivos o muertos desde un archivo de video o imagen, para esto se consideran los criterios de la Organización Mundial de la Salud (OMS). [4]

## II. METODOLOGIA.

#### A. Cuantificación Fertilidad.

Para cuantificar la fertilidad del factor masculino se realiza un exámen macroscópico y microscópico del semen llamado espermograma, el análisis a gran escala del esperma permite evaluar el volumen, color, aspecto y viscocidad, a pequeña escala provee información para valorar la morfología, la vitalidad y motilidad de los espermatozoides, lo que permite ponderar las alteraciones presentes en la calidad del semen. [2] [3] [4]

# A.1. Vitalidad espermática.

La vitalidad espermática se calcula considerando la proporción de espermatozoides vivos. Cuando se encuentran que más del 50% de estos están inmóviles, la vitalidad se determina utilizando tinción supravital porque en las células muertas se altera permeabilidad de membrana permitiendo el paso libre de los fluidos, las técnicas de tinción son las que hacen posible diferenciar los espermatozoides inmóviles vivos de los muertos, además la presencia de una gran proporción de células inmóviles pero vivas puede ser indicativa de defectos estructurales en los espermatozoides. [2] [3] [4]

#### A.2 Motilidad Espermática.

La motilidad espermática cuantifica la calidad del esperma, la motilidad se relaciona principalmente con la estructura del flagelo y la composición bioquímica del medio extracelular en el que se encuentra el espermatozoide y que comprende el plasma seminal y moco cervical entre otros. [4]

La motilidad en los espermatozoides móviles se clasifica según la OMS en cuatro categorías:

Categoría a: El movimiento espermático de traslación se considera rápido, rectilíneo y cuantitativamente más importante que el desplazamiento lateral de la cabeza. [4]

Categoría b: El movimiento espermático de traslación es progresivo, pero cuantitativamente menor que en la motilidad activa de grado 3 y confrecuencia no rectilíneo. [4]

Categoría c: El movimiento de traslación es mínimo o inexistente y de amplitud semejante al desplazamiento lateral de la cabeza y cola. [4]

Categoría d: Espermatozoides inmóviles.

La OMS recomienda aceptar una muestra de semen con una normal motilidad espermática, cuando por lo menos el 50% de los espermatozoides están dotados de motilidad progresiva tipo a y b o cuando exista más de un 25% de tipo a.

B. Análisis de la muestra espermática.

B.1 Registro de la muestra espermática.

El registro de imágenes sobre la muestra espermática se realizaron con un microscopio HIROX, utilizando un zoom de 700x y 1200x, donde se consideró aceptable la iluminación proporcionada por el microscopio y un tiempo de exposición en la adquisición de los videos de 10s.

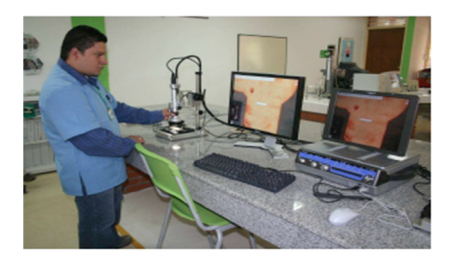

Fig. 1. Registro de la muestra espermática microscopio HIROX.

B.2 Análisis de los videos.

Para el análisis de vitalidad espermática se tiño la muestra con eosina 5% para realizar la coloración de los espermatozoides muertos, esta tinción es la mas utilizada en los laboratorios clínicos de Bucaramanga cuando se realiza un examen de vitalidad.

Las imágenes tomadas con tinción, permitieron resaltar el contorno de los espermatozoides muertos diferenciándolos del medio circundante, lo que facilita en cierta forma el procesamiento digital de la imagen.

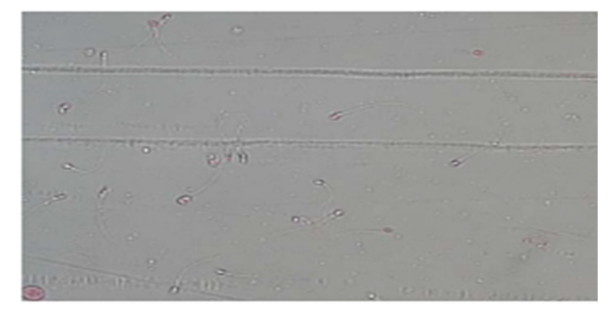

Fig. 2. Imagen capturada de la muestra espermática.

Para el análisis de motilidad a cada *frame* del video se le incrementó el contraste entre los espermatozoides y el fondo realizando la conversión del espacio de color de RGB a YCBCR y se observó que la capa donde se resaltan más los espermatozoides es en la capa Y.

Las imágenes de vitalidad se analizaron realizando una conversión de espacio RGB a LAB donde se tomó el plano A, donde se resaltan los espermatozoides muertos. Para eliminar las pequeñas burbujas y hematíes presentes en la muestra, en las imágenes de vitalidad se aplicó presentes en la muestra se aplico un filtro de media con una ventana de 5x5, esta selección se debe a que los objetos que se desean extraer son las cabezas de los espermatozoides los cuales tienen formas circulares u ovaladas, es decir se resaltaron las cabezas de los espermatozoides sobre el resto de la imagen. [5] [6]

Para la segmentación de los *frames* de video se implementaron dos métodos ya que las intensidades de los videos varían dependiendo de la muestra, modificando pequeñas condiciones entre un video y otro. La diferencia entre estos dos métodos se basa en las características de umbrales y áreas, el primero es el método de umbralización de Otsu y el segundo método consideró el análisis de los histogramas para diversas imágenes donde se pudo determinar un umbral 0.2 para segmentar los espermatozoides del fondo en la imagen y de 0.8 para segmentar los espermatozoides muertos de la imagen. [6]

Después de tener la selección del umbral en la imagen se binarizó y se realizó un llenado de los agujeros, después se realizó un filtrado morfológico de dilatación y erosión para separar objetos pequeños que se encuentren muy cerca, se eliminaron las áreas menores de 50 pixeles y se etiquetaron las cabezas de los espermatozoides, por último se realizó la operación lógica OR entre los espermatozoides muertos encontrados y la imagen con todos los espermatozoides segmentados donde por diferencia se determina los espermatozoides vivos de esa muestra.

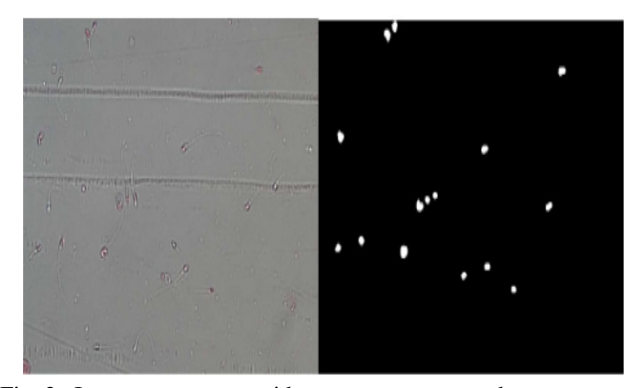

Fig. 3. Imagen espermatozoides muertos segmentados.

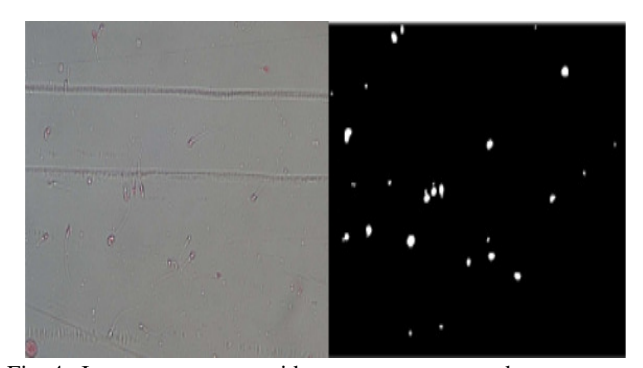

Fig. 4. Imagen espermatozoides muertos segmentados.

 A continuación se presenta la imagen original con el recuento de espermatozoides vivos y muertos.

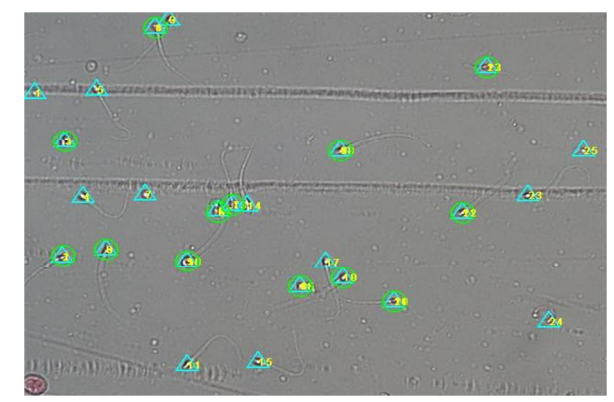

Fig. 5. Imagen original espermatozoides vivos y muertos.

Al analizar las imágenes con el software se clasificaron correctamente los espermatozoides muertos en un 69%, y el 31% restante pertenece a clasificaciones erróneas de muertos por falsos negativos debido a los cambios de la iluminación del entorno la cual no se pudo controlar porque no se dispone de filtros y el laboratorio es utilizado para otras actividades académicas. El algoritmo de segmentación se adapto para que clasificara la mayor cantidad de espermatozoides muertos correctamente. Para la verificación del análisis de la vitalidad dentro de las imágenes seleccionadas también se realizó por inspección visual y de acuerdo a la coloración de los espermatozoides se podían clasificar en vivos y muertos (Rojos).

El análisis de motilidad se evaluó considerando una función de trayectoria para cada uno de los espermatozoides que aparecen en la secuencia de las imágenes

Para analizar la trayectoria se consideró el supuesto de que los datos están ordenados en una matriz donde cada fila corresponde a los datos de la cabeza del espermatozoide y las columnas son respectivamente el número de imagen en la que aparece la cabeza del espermatozoide, la coordenada horizontal y vertical del centroide de la cabeza del espermatozoide, como se puede apreciar en la siguiente tabla 1.

| Frame          | Inicial | Final          |
|----------------|---------|----------------|
| 1              | X1      | Y <sub>1</sub> |
|                | X2      | Y2             |
|                |         |                |
|                |         |                |
| $\overline{2}$ | X1      | Y <sub>1</sub> |
|                |         |                |
|                |         |                |
|                |         |                |
| n              | X1n     | X2n            |

Tabla 1. Información de los centroides.

Para el análisis de cada trayectoria se manejaron tres parámetros que se describen a continuación:

1. L Número mínimo de puntos que debe contener cada trayectoria.

2. Epsilon Є Máximo desplazamiento (en pixeles) de un espermatozoide de una imagen a la siguiente.

3. "Salto" Número de imágenes en las que un espermatozoide puede desaparecer en una secuencia.

Para analizar estos parámetros se explica a continuación cual es el método para seguir un espermatozoide y construir una trayectoria.

Para evaluar cada trayectoria se consideró la representación de la figura 4 en la parte izquierda aparece representado un esquema de la posición de las cabezas de los espermatozoides correspondientes a la imagen N. El que esta marcado en rojo corresponde al espermatozoide que se esta siguiendo. En la parte derecha aparece los espermatozoides de la imagen N + 1 sólidos y los de la imagen N huecos. El punto hueco que está marcado en rojo es la posición del espermatozoide en la imágen N. La posición del espermatozoide en la imagen N + 1 es el punto sólido marcado en rojo dentro del círculo de radio.

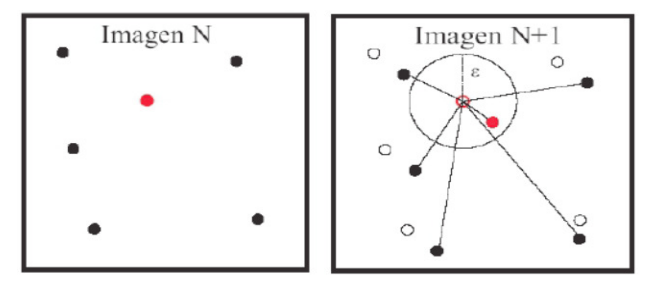

Fig. 6. Metodología para evaluar la trayectoria.

La fila de la matriz de datos se relaciona con un

espermatozoide para nuestro ejemplo la fila 1 a la 16 representan los datos del primer *frame* y las filas desde la 17 a la 33 son los de la segundo *frame* y así sucesivamente.

Primero se seleccionan los centroides correspondientes a la primer *frame*, después se comparan con las filas correspondientes al siguiente *frame*, posteriormente se busca cual de todos los centroides es el mas cercano, siendo este la nueva posición para cada uno de los espermatozoides que se está siguiendo, esto se realiza considerando que la distancia entre los centroides de la primera y la segunda imagen deben ser menores que "épsilon" , si cumple esta última condición de proximidad, el centroide de la segunda imagen pasa a ser de la primera imagen e iteramos el proceso.

Si Salto es igual a cero, la trayectoria que sigue un espermatozoide se deja de construir, cuando la separación entre los centroides más próximos de dos imágenes consecutivas es mayor que Є. Si "salto" es distinto de cero se permite que no se encuentre el centroide en un número de imágenes igual a Salto y si reaparece se unirá a la trayectoria si el centroide se encuentra en una distancia menor que Є.

Para que no se confundan las trayectorias de los centroides se especifico en el código que todos los datos que pertenecen a cualquier trayectoria se marcan para no repetirlos en la búsqueda espermatozoide N. La posición del espermatozoide en la imagen N + 1 es el punto sólido marcado en rojo dentro del círculo de radio.

Cuando se termina de construir una trayectoria se elige un nuevo punto inicial y se repite todo el proceso. No se consideran trayectorias aquellas que no tienen un número de puntos mayor o igual que " L".

Para cada espermatozoide que se ha reconocido la función trayectoria existe un archivo que contiene datos suficientes para reconstruir la trayectoria que ha seguido el espermatozoide en función del tiempo.

Clasificación de las muestras. Para la visualización y clasificación de las trayectorias construidas en el programa, las trayectorias aparecen representadas por las coordenadas del centroide en función del tiempo y el espermatozoide que ha seguido esa trayectoria marcada toma un color dependiendo de la clasificación según la OMS.

Para los cálculos de la velocidad de los espermatozoides, se obtuvo la magnitud del vector de la trayectoria entre el primer centroide, en el siguiente y así sucesivamente hasta completar todos los puntos que pertenecían a esa trayectoria, por medio de la siguiente expresión.

Magnitud vector =  $\sqrt{(x1-x2)^2 + (y1-y2)^2}$  (1)

Análisis de las trayectorias y velocidades espermáticas.

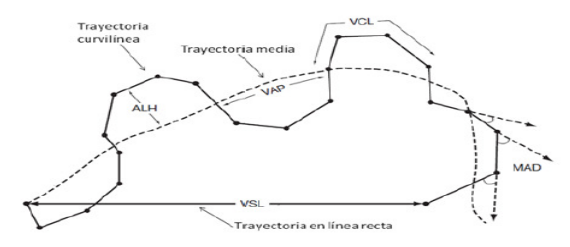

Fig. 8. Análisis de la trayectoria y velocidades evaluando los parámetros VCL, VSL, VAP. [7]

Luego se sumaron todas las magnitudes de una misma trayectoria y se dividió por el inverso de la velocidad de *frame Rate* que equivale al tiempo que demoró cada *frame* en reproducirse, este multiplicado por el número de centroides para calculo de la velocidad curvilínea VCL. [4] [7] [8]

$$
VCL = \frac{\sum Magnitudes\ de\ las\ lineas\ de\ travectoria}{\left(\frac{1}{Frame\ Rate} * \#Centroids\ de\ la\ trayectoria\right)}\tag{2}
$$

Para hallar el valor de la velocidad rectilínea VSL, se trazó un vector entre el centroide inicial y final, donde se calculo la magnitud de ese vector y se dividió en por el tiempo de cada *frame* multiplicado por el numero de centroides de la trayectoria. [4] [7] [8]

$$
VSL = \frac{Magnitude \ del \ vector \ entre \ centroide \ inicial \ y \ final}{(Frame \ Rate * \#Centroides \ de \ la \ trayectoria)} \tag{3}
$$

Y por último la velocidad media de la trayectoria VAP fue calculado como el promedio de la longitud de las líneas entre centroide y centroide de una misma trayectoria dividida por el tiempo de cada *frame* multiplicado por el número de centroides de la trayectoria. [4] [7] [8]

$$
VAP = \frac{Promedio de la longitud de las lineas entre centreoides \left(\frac{1}{Frame Rate * #Centroids de la trayectoria}\right)
$$
(4)

En la figura siguiente se presentan la clasificación de los estándares de los colores OMS. [4]

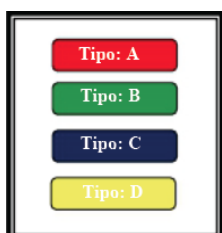

Fig. 9. Colores trayectorias definidas por la OMS.

Cada clasificación se categoriza por las siguientes velocidades.

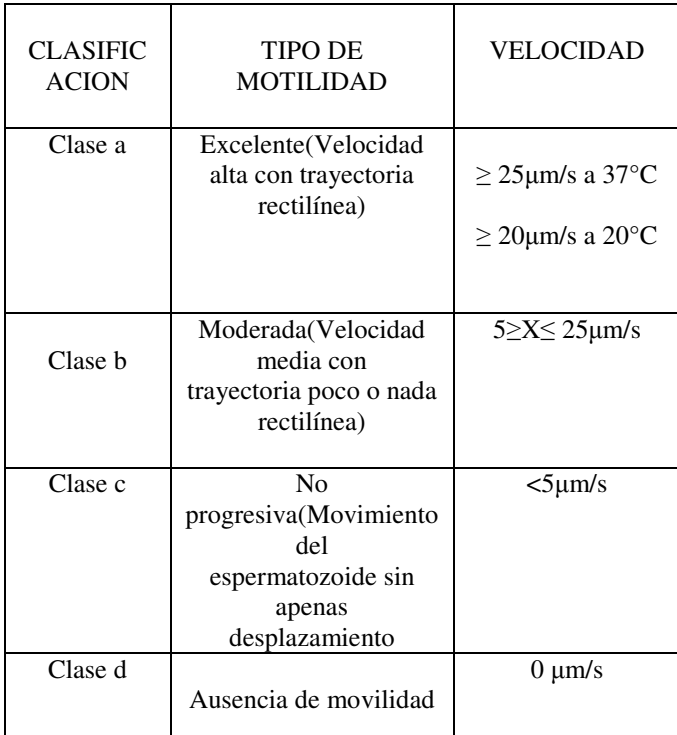

Tabla 2. Información de las trayectorias.

A continuación se presenta una imagen de una muestra espermática con las diferentes trayectorias detectadas con el algoritmo, utilizando los colores definidos por la OMS.

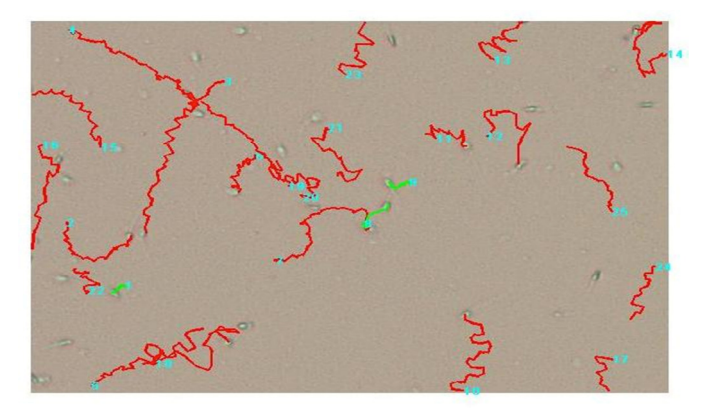

Fig. 10. Visualización de la trayectoria de los espermatozoides

Para la conversión de pixeles a micras, se logró determinar que un recuadro de 200 µm es aproximadamente igual a 167 pixeles, y de ahí se calculó que un pixel es aproximadamente 0.83 µm.

En la siguiente tabla se presentan los resultados en la detección de trayectorias para cada uno de los diferentes videos utilizados.

| Video | Trayectori | Trayectorias                | Trayectorias |
|-------|------------|-----------------------------|--------------|
|       | a          | Detectadas                  | no           |
|       | Detectada  | Defectuosame                | Detectadas.  |
|       |            | nte                         |              |
|       | 22         | $\mathcal{D}_{\mathcal{L}}$ |              |
| 2     | 78         |                             |              |
| 3     | 26         |                             |              |
|       | 33         |                             |              |
|       | 18         |                             |              |
| Total |            |                             | 23           |

Tabla 3. Información de las trayectorias.

El software analizó correctamente la trayectoria del 86% de los espermatozoides presentes en los videos seleccionados, el 14 % restante pertenece a análisis incorrectos debido a que no se detectaron los espermatozoides de forma correcta o la trayectoria no se detecto correctamente por las limitaciones del algoritmo.

C.1 Desarrollo del aplicativo WEB.

Para desarrollar el aplicativo WEB se utilizó un servidor en Matlab llamado WEB SERVER, el cual permite la ejecución de ficheros ".M -File" y conectar internamente a un servidor APACHE que tiene alojado una pagina Web, esto permite utilizar de manera remota utilizar los *toolboxes* y funciones desarrolladas dentro del entorno de desarrollo de MATLAB. [9]

Este servidor inicialmente solo permitía la ejecución de archivos HTML y la interacción entre la pagina WEB y los archivos .M –File era muy baja, generando grandes retardos cuando se pretendia subir una archivo de video de gran tamaño al servidor local impidiendo analizar la información, por lo tanto la función WEB-SERVER se modificó para poder utilizar las funciones motilidad desarrolladas en MATLAB .

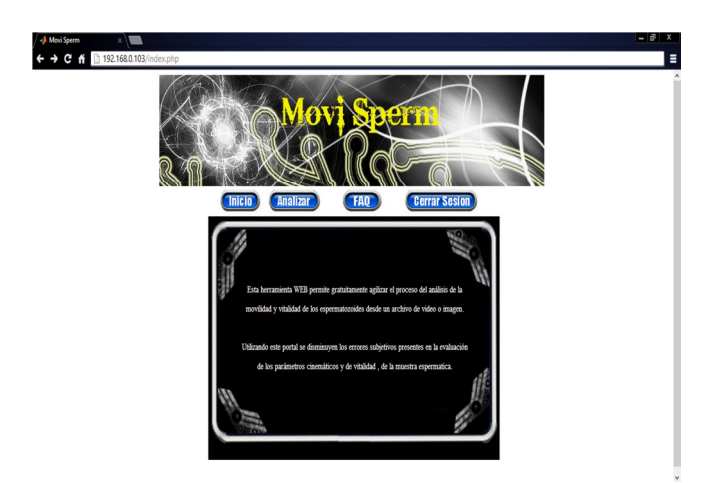

Fig. 11. Aplicativo web para evaluar la motilidad y vitalidad.

A continuación se presenta la interfaz para cargar la imagen o video obtenido del microscopio.

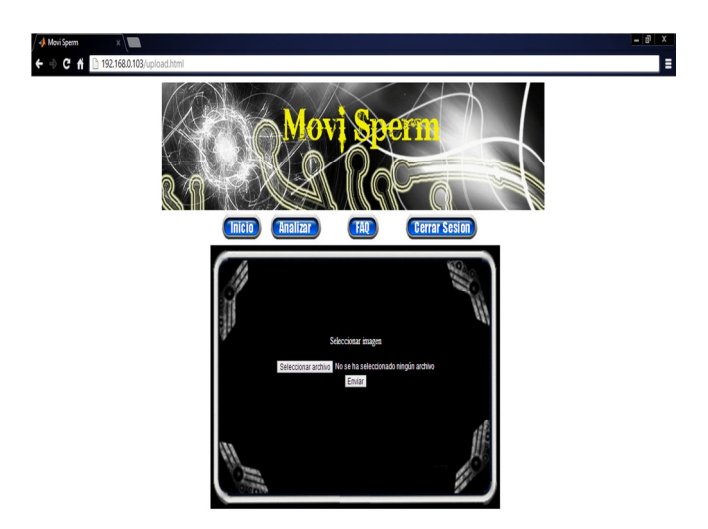

Fig. 12. Interfaz gráfica para cargar una imagen.

Cada una de las interfaces gráficas y algoritmos utilizados para cargar los archivos de video ".AVI" y de imagen ".JPG" que fueron utilizados en los test de motilidad espermática y vitalidad espermática se realizaron en el programa Adobe Dreamweaver, para el sitio WEB se diseñó un control de acceso donde el usuario se debe registrar a través de un breve formulario y luego introducir los datos que ha proporcionado anteriormente para poder acceder al uso de la plataforma. El código para cargar el archivo de video se debio desarrollar completamente en el lenguaje PHP (*Personal Home Page*) debido al tipo y tamaño de los archivos de video.

Una vez el archivo de video o la imagen han sido cargados en el servidor, se inicia automáticamente el grupo de algoritmos de procesamiento digital de imágenes que se han desarrollado y almacenado en el WEB SERVER, este procedimiento puede tarda alrededor de 2 minutos, una vez estos algoritmos terminan de procesar todos los resultados, son presentados en una interfaz en HTML para que el usuario pueda visualizar los resultados del test obtenidos y comprobarlos con análisis visual de la imagen o el video dependiendo del tipo de analisis que desea realizar.

En la figura 10 se presentan los resultados de vitalidad y en la figura 11 se presentan los resultados de motilidad espermática dentro aplicativo WEB, donde se presenta el número de espermatozoides vivos y muertos dentro de la imagen, en el procesamiento del video se visualizan las trayectorias y se calculan los parametros (VCL, VSL, VAP) para cada uno de los espermatozoides móviles.

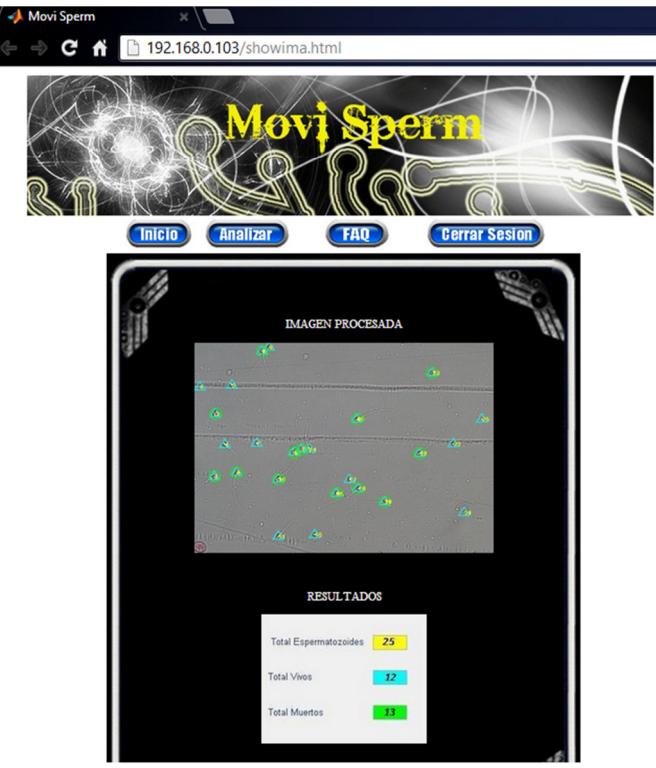

Fig. 13. Análisis de la vitalidad espermática.

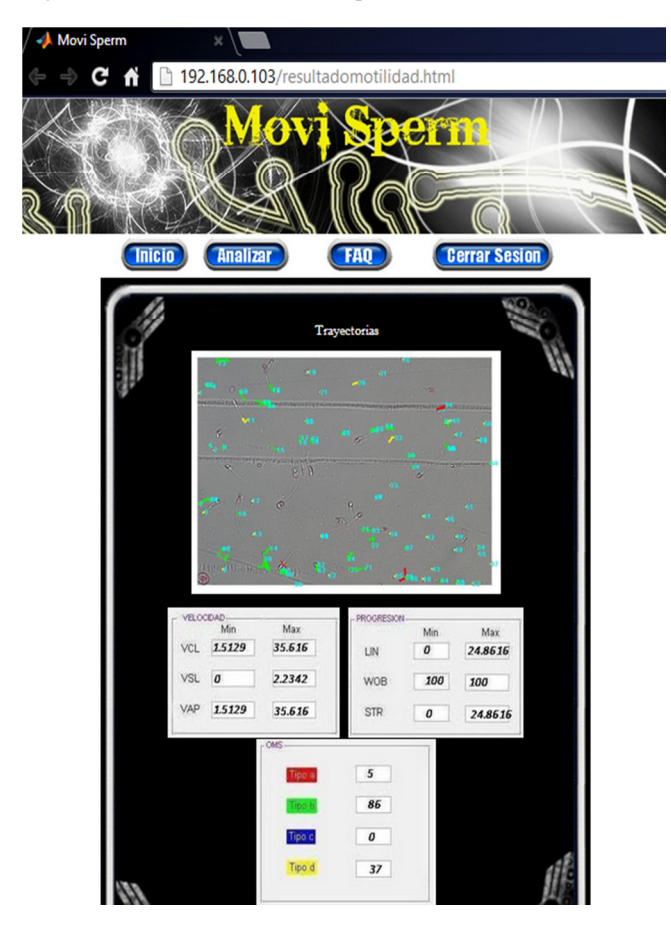

Fig. 14. Análisis de la motilidad espermática.

# III. CONCLUSIONES

Se desarrollo un aplicativo web para evaluar la motilidad y vitalidad de una muestra espermatica en el entorno de desarrollo Matlab, donde se desarrollo los algoritmos para el procesamiento digital de imágenes.

En el diagnostico de la vitalidad espermática realizado sobre las imágenes se logro determinar de forma correcta el 69% de los espermatozoides que se encuentran muertos mientras que el 31% pertenece a clasificaciones erróneas debido a la iluminación de la imagen y la diferencias presentes en cada muestra espermática esto se valido con una inspección visual de la muestra realizada por el bacteriólogo.

El análisis de la vitalidad en los videos analizados de la muestra espermática se detectó correctamente el 86% de las trayectorias en los espermatozoides presentes en los diferentes videos y el 14% restante pertenecen a trayectorias incorrectas, estos resultados se compararon con la inspección visual de las muestras realizadas.

## RECOMENDACIONES

Para reducir el tiempo en análisis de la muestra y mejorar la clasificación, se recomienda implementar los algoritmos que utilicen las redes neuronales.

En proyectos para posteriores versiones se debe profundizar en técnicas de segmentación más robustas para el análisis morfológico del espermatozoide.

#### REFERENCIAS

[1]. R. T. Serrano Una visión actual de la infertilidad masculina, Asociación Mexicana de medicina de la reproducción A.C. Volumen 4 N3 ,Enero 2012. Disponible en: http://www.nietoeditores.com.mx/download/reprodu ccion/2012/Enero-Marzo/Reproduccion%203.4%20Vision.pdf

[2]. J. I. Alvaro, H. S. Luz, C. C Donald.Tiempo para quedar en embarazo: consideraciones generales y metodológicas biomédica, Universidad Nacional, Vol no 3 Bogotá sept 2005.

- [3]. Q. T. Beatriz, C. Roger Evaluación de la actividad Biologica de Lepidium meyenni (Maca) sobre la spermatogenesis y calidad espermatica, en un grupo de varones infertiles entre 25 y 50 años de edad, Universidad mayor de san Andrés, Facultad de ciencias farmaceuticas y bioquimicas, tesis,2008.
- [4]. Organización mundial de la salud (O. M. S), Manual de Laboratorio de la OMS para el Examen de Semen Humano y la Interacción entre el Semen y Moco

Cervical, cuarta edición, editorial Panamericana, 1999. p. 5-17, 108-111.

- [5]. S. ARIAS, M. Fernanda, R. LOSADA, Ana María*.*  Análisis Morfológico De Espermatozoides Humanos Por Medio De Procesamiento Digital De Imágenes. 2007. Universidad Manuela Beltrán.
- [6]. R. John C. The IMAGE PROCESSING Handbook, Materials Science and Engineering Sixth edition. Department North Carolina State University Raleigh, North Carolina editorial CRC Press, 2011.
- [7]. L. C. Lopez, U. F Aurora, C. V. Marta , Manual de laboratorio para el análisis del semen. 2011.
- [8]. O. Pablo, K. Norbeth, D. Claudio Automatizada de Fertilidad en Muestras de Esperma a partir de Secuencias de Video, departamento de ciencia y ciencias de la computación, Universidad Nacional del sur, 2008. Disponible en: http://sedici.unlp.edu.ar/bitstream/handle/10915/2056 9/Documento\_completo.pdf?sequence=1
- [9]. G. F Estrella, L. O Jose, A. A Joaquin, A. T Bonifacio, GENMATWEB: Generador de prácticas para Matlab Webser XXV Jornadas Automática Ciudad Real, 8 al 10 de septiembre 2004. Disponible en international contract the contract of the contract of the contract of the contract of the contract of the contract of the contract of the contract of the contract of the contract of the contract of the contract of the

http://www.ceautomatica.es/old/actividades/jornadas/ XXV/documentos/148-stsememago.pdf